## 動画を必要な部分だけにする

動画の必要な部分だけを切り出してコピーし、新しい動画として保存でき ます。

*1* 再生モードにする

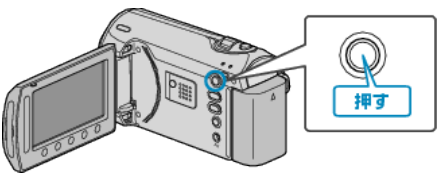

*2* 動画を選ぶ

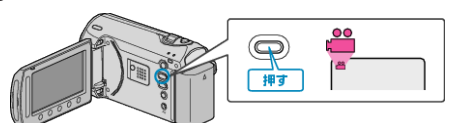

3 **@ をタッチして、メニューを表示する** 

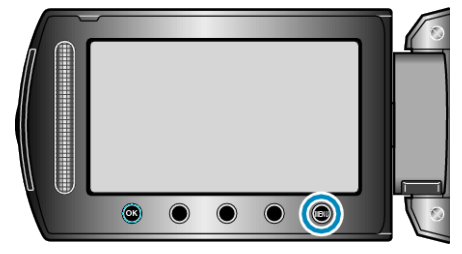

4 "編集"を選び、<sup>®</sup>をタッチする

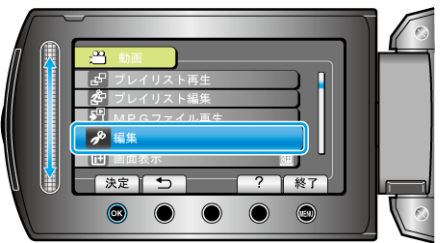

5 "トリミング"を選び、6%をタッチする

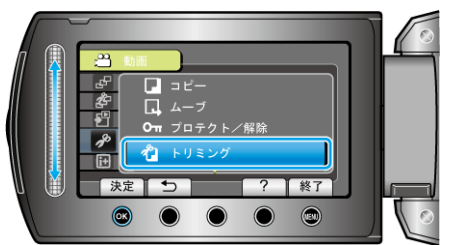

6 編集する動画を選び、<sup>®</sup>をタッチする

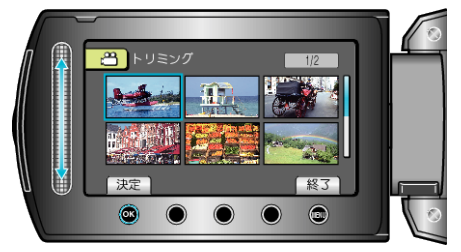

- 選んだ動画が再生されます。
- $7$  ® をタッチして再生を一時停止し、設定をタッチして開始位置を設定 する

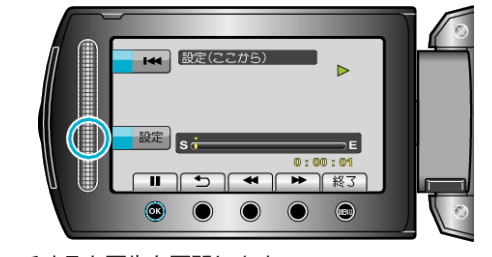

- <br をタッチすると再生を再開します "動画を再生する" (Lar P. 0 )
- 8 <sup>®</sup> をタッチして再生を一時停止し、設定をタッチして終了位置を設定 する
	- **K4 設定(ここまで)** 'nЕ  $\circledcirc$  $\odot$  $\odot$  $\bullet$  $\bigcirc$
- 開始位置をもう一度決めたいときは、取消をタッチしてください。
- $9$  "選択範囲を切り出す"を選び、6%をタッチする

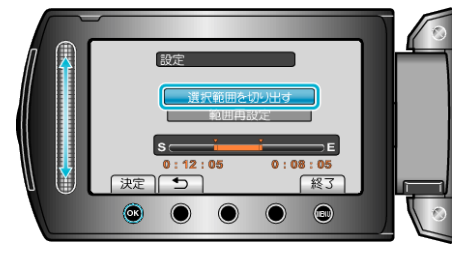

## $10$  "はい"を選び、<br />
<sub>©</sub> をタッチする

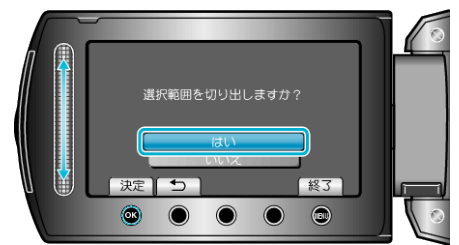

- コピーが終わったら、%をタッチしてください。
- コピー完了後、コピーした動画が一覧表示に追加されます。
- トリミングを終了するには、 2 をタッチしてください。

● MPEG-2 規格では、約 0.5 秒単位で動画を分割します。 そのため、分割点が選んだ場面から多少ずれることがあります。

メモ: